## **Học tập trực tuyến**

**Cài đặt công cụ Zoom**

Tải phần mềm Zoom tại: <https://zoom.us/support/download>

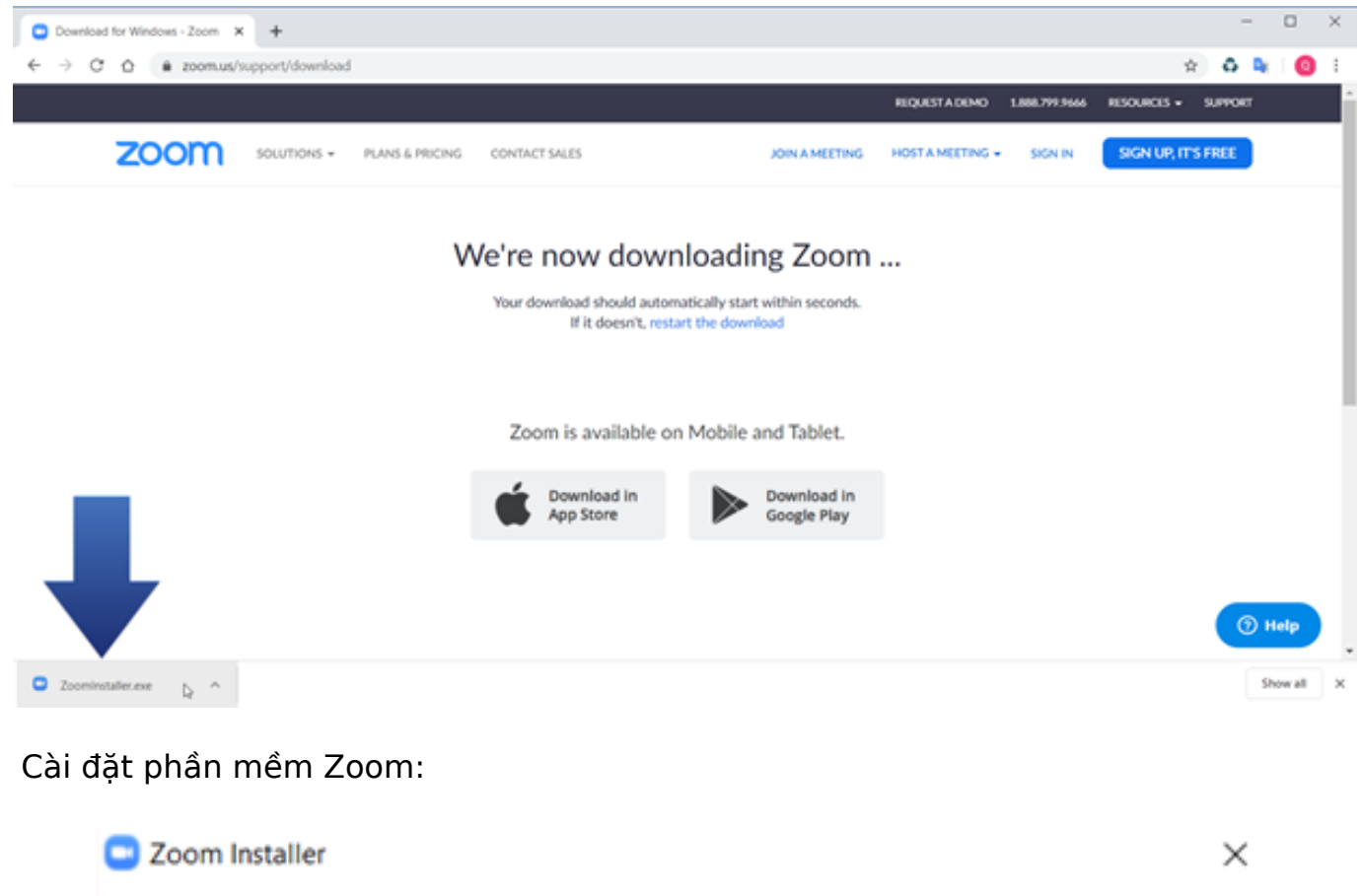

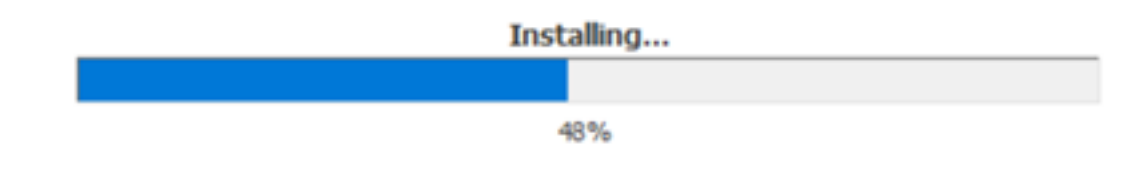

Mở chương trình Zoom:

## **Học tập trực tuyến**

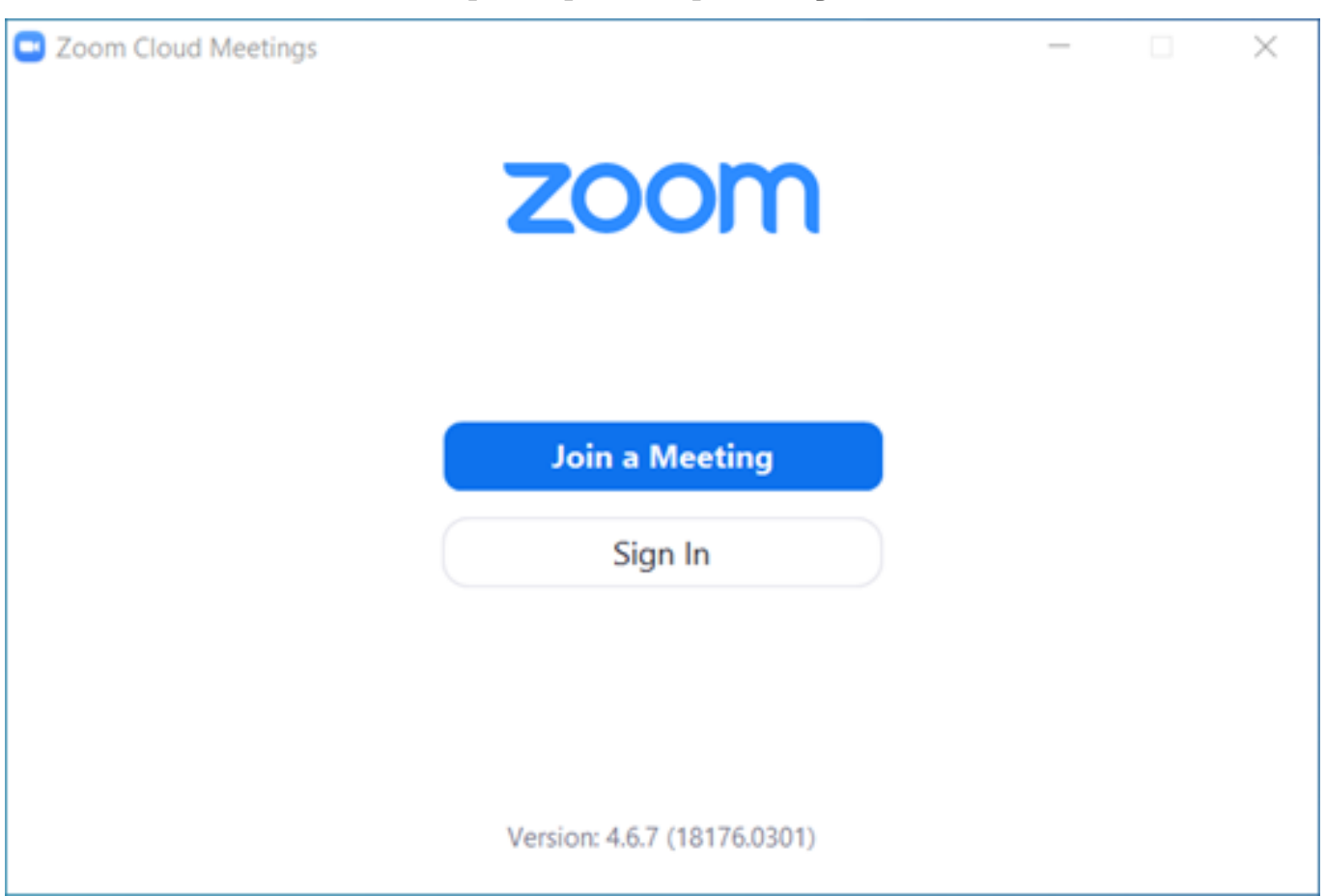

*Bạn đã sẵn sàng tham gia các hoạt động học tập trực tuyến. Hãy truy cập Moodle, trong trang môn học của bạn sẽ có những hoạt động học trực tuyến được GV đưa ra.*

ID của\bài: #1023 Tác giả: : Admin Cập nhật lần cuối: 2020-03-10 22:45